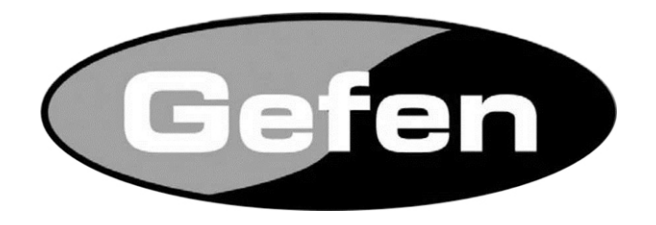

# **Матричный коммутатор 8x8 Crosspoint Matrix for HDMI® 1.3 EXT-HDMI1.3-848CPN Руководство пользователя**

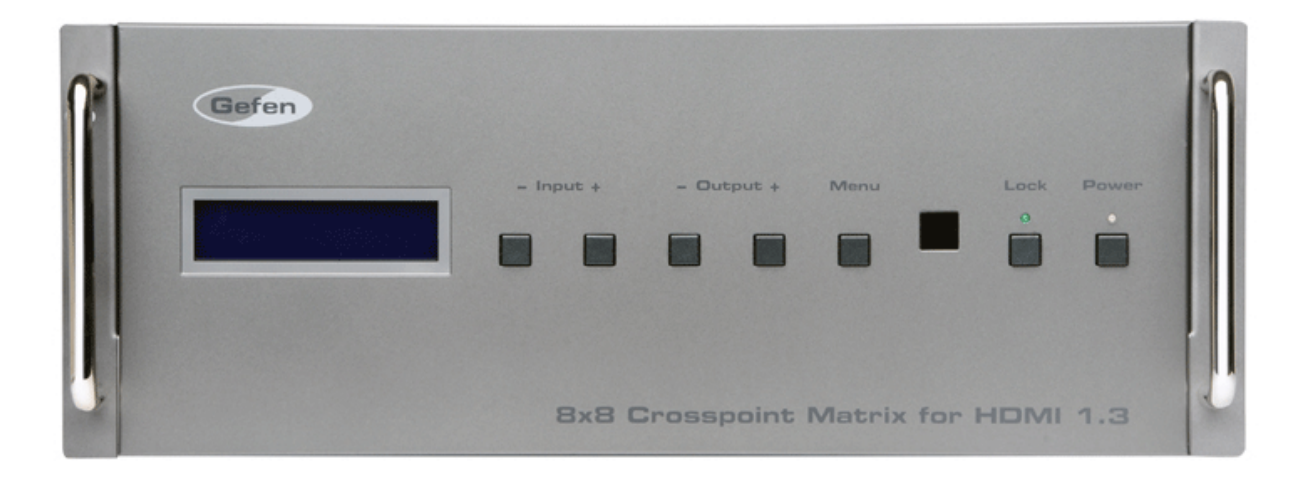

www.gefen.ru

### **Служба технической поддержки в России и странах СНГ:**

Адрес электронной почты: tech@gefen.ru

### **Время работы службы технической поддержки**

с понедельника по пятницу с 10:00 до 18:00 по Московскому времени

За более подробной информацией о порядке осуществления технической поддержки изделий Gefen приобретенных в России и странах СНГ обращайтесь на наш сайт в раздел «Поддержка» : www.gefen.ru/support

### **К сведению пользователей**

Gefen LLC оставляет за собой право вносить изменения в оборудование, комплектацию и прилагаемую документацию без предварительного письменного уведомления.

8x8 Crosspoint Matrix for HDMI 1.3 является торговым знаком Gefen, LLC.

### **HDMI**, логотип **HDMI** и название High-Definition Multimedia Interface

являются товарными знаками или зарегистрированными товарными знаками HDMI Licensing в США и других странах.

### © 2011 Gefen, LLC. Все права защищены.

Все товарные знаки являются собственностью их владельцев.

**Ред. А4R1\*** 

**\*** - Адаптированный перевод редакции А4 на русском языке.

## СОДЕРЖАНИЕ

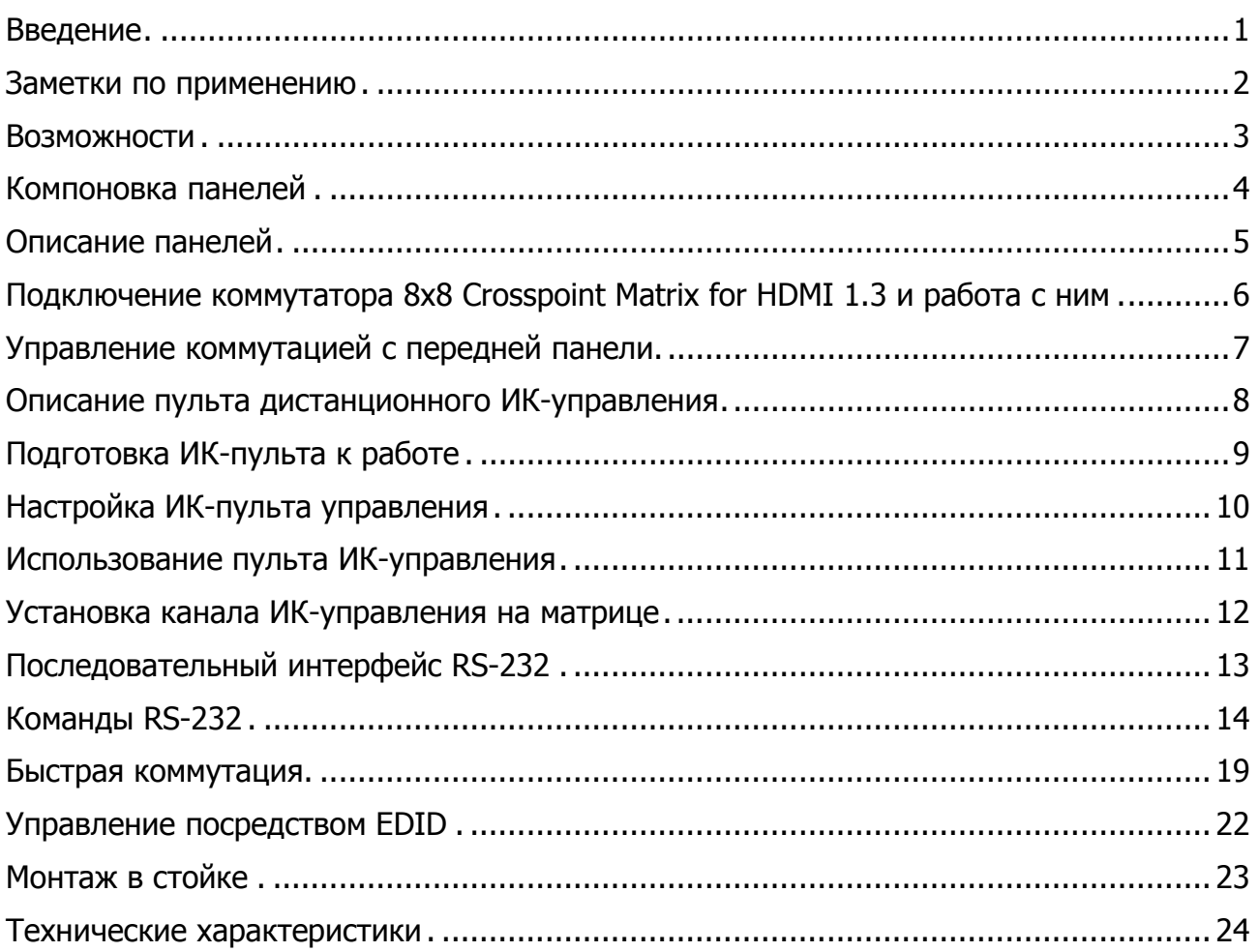

### **ВВЕДЕНИЕ**

Поздравляем Вас с приобретением матричного коммутатора Gefen 8x8 Crosspoint Matrix for HDMI 1.3. Нам очень важно, чтобы Вы были полностью удовлетворены этим изделием.

### **Gefen**

Фирма Gefen выпускает инновационные, самые современные компьютерные и электронные решения на основе технологий интеграции, повышения дальности, распределения и преобразования. Наша надежная продукция класса "подключи и работай" отлично вписывается в кроссплатформные компьютерные системы, профессиональные аудио- и видеосреды и телевидение HDTV, обогащая их мощными средствами, которые легко устанавливаются и предельно просты в использовании.

### **The Gefen 8x8 Crosspoint Matrix for HDMI 1.3**

Матричный коммутатор Gefen 8x8 Crosspoint Matrix for HDMI 1.3 предназначен для распределения видеосигналов высокой четкости с разрешением до 1080p и многоканальным цифровым звуком от 8 источников HDMI на любые 8 дисплеев. В нем обеспечена поддержка самых современных цифровых аудиоформатов, включая Dolby True HD и DTS-HD Master. Сигнал с каждого из подключенных источников всегда можно вывести на любой дисплей, выбрав его с прилагаемого пульта дистанционного ИК-управления, через порт RS-232 или нажав кнопку переключателя на передней панели.

### **Применение**

Прилагаемыми кабелями HDMI подключите к коммутатору Gefen 8x8 Crosspoint Matrix for HDMI 1.3 до восьми источников сигнала высокой четкости. Его выходы HDMI соедините с дисплеями HDTV, которых также может быть от одного до восьми. При подключении источников 3DTV и 3D можно демонстрировать трехмерное изображение. Включите коммутатор, а затем подайте питание на источники сигнала и дисплеи. Аудио-видеосигналы можно подавать на устройства отображения в любой комбинации, которая задается кнопками на передней панели, с входящего в комплект пульта дистанционного ИК-управления или через порт RS-232.

## **ЗАМЕТКИ ПО ПРИМЕНЕНИЮ**

### **ПЕРЕД ТЕМ, КАК ПРИСТУПАТЬ К РАЗВЕРТЫВАНИЮ ИЛИ ЭКСПЛУАТАЦИИ КОММУТАТОРА GEFEN 8X8 CROSSPOINT MATRIX FOR HDMI 1.3, ОБЯЗАТЕЛЬНО ПРОЧТИТЕ ПРИВЕДЕННЫЕ НИЖЕ РЕКОМЕНДАЦИИ.**

- Матричный коммутатор Gefen 8x8 Crosspoint Matrix for HDMI 1.3 масштабирования сигнала не производит, поэтому все подключенные к нему мониторы должны поддерживать разрешение входных источников сигнала. Для обеспечения наилучшей совместимости рекомендуется перевести все источники в режим единого разрешения, поддерживаемого оконечными устройствами.
- Gefen 8x8 Crosspoint Matrix for HDMI 1.3 представляет собой полнофункциональный матричный коммутатор с 8 входными и 8 выходными разъемами. Любой подключенный к нему источник сигнала может быть в любой момент подключен к любому дисплею на выходе как дистанционно, так и локально, с помощью кнопок на передней панели.
- При подключении к выходу А устройства 3DTV предусмотрена возможность сквозной трансляции трехмерного контента на все выходы. Если такое устройство подключается к выходу А во время работы коммутатора, обязательно выключите его, а затем включите снова.

### **ВОЗМОЖНОСТИ**

### **Функциональность HDMI 1.3**

- 225 МГц (до 12-бит YUV 444 при 1080p).
- Глубина цвета Deep Color.
- Dolby TrueHD и DTS-HD Master Audio.
- Синхронизация звука с изображением

### **Особенности**

- Независимый вывод сигнала с любого из 8 источников высокой четкости на 8 дисплеев HDTV.
- Сохранение естественного и четкого изображения HDTV с разрешением до 1080p Full HD и 2K.
- Сквозной канал 3DTV.
- Управление EDID для быстрой интеграции источников и средств отображения информации
- Режим быстрой коммутации FST для ускоренной маршрутизации сигнала HDMI.
- Поддержка цифровых аудиоформатов, включая LPCM 7.1 audio, Dolby Digital Plus, Dolby TrueHD и DTS-HD Master Audio.
- Дистанционное ИК-управление
- Возможность подключения внешнего ИК-приемника
- Управление по последовательному каналу RS-232
- Разъемы HDMI с фиксацией.
- Монтаж в рэковую стойку
- Совместимость с HDCP

### **Комплектация**

Матричный коммутатор Gefen 8x8 Crosspoint Matrix for HDMI 1.3 – 1

Кабели HDMI (штекер-штекер), длина 1,8 м – 8

Последовательный кабель DB-9 (штекер-гнездо), длина 1,8 м – 1

Пульт дистанционного ИК-управления – 1

Источник питания: 24 В, – 1

Комплект для монтажа в стойке – 1

Руководство пользователя – 1

## **КОМПОНОВКА ПАНЕЛЕЙ**

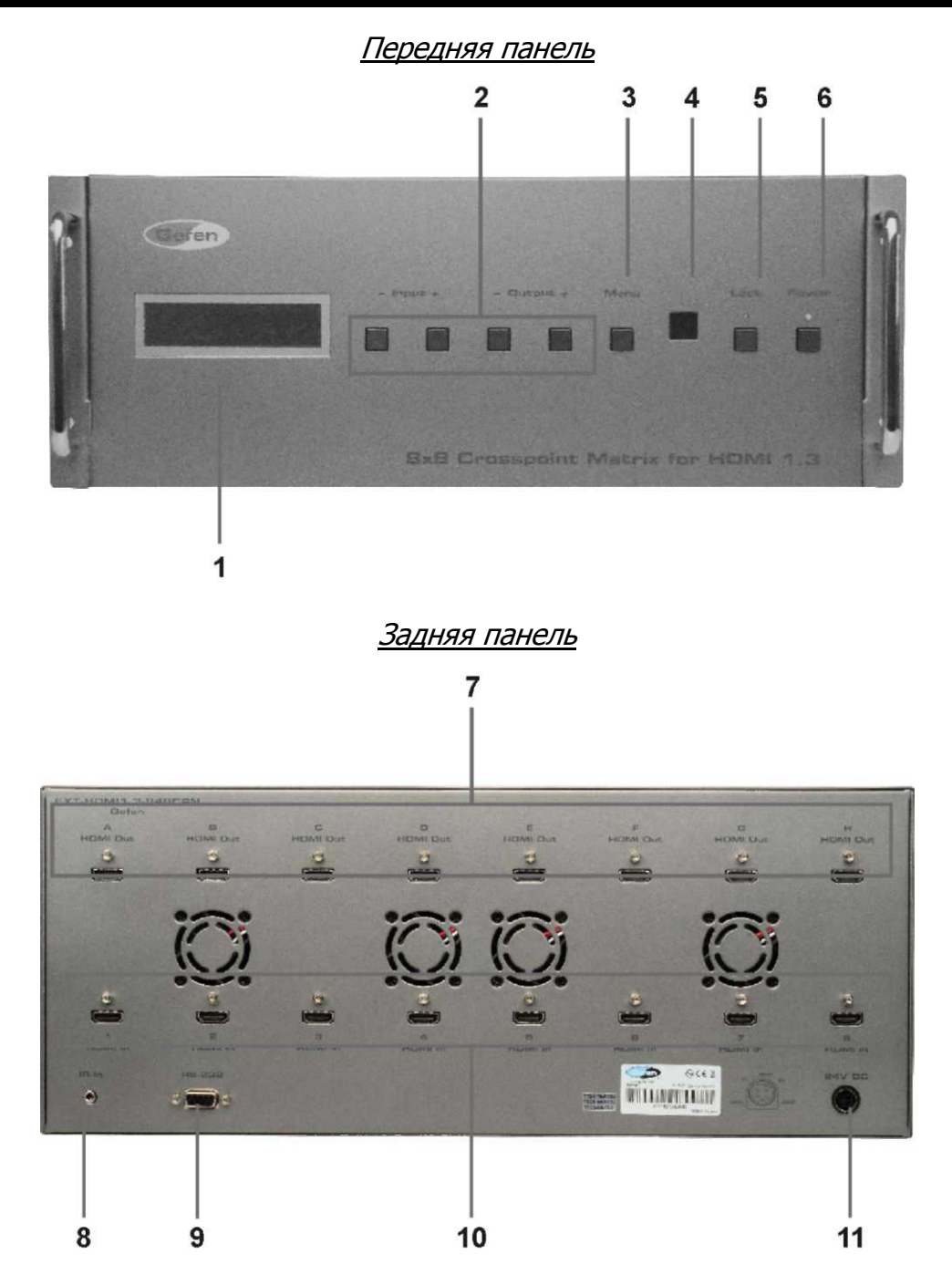

## **ОПИСАНИЕ ПАНЕЛЕЙ**

### **1 Главный ЖК-дисплей**

Двухстрочный дисплей на 16 символов, предназначенный для отображения информации о состоянии устройства и управления коммутацией сигналов от источников на дисплеи.

### **2 Кнопки коммутации**

Используются для переключения входов и выходов коммутатора Gefen 8x8 Crosspoint Matrix for HDMI 1.3. Подробнее они описаны на стр. 7.

### **3 Кнопка меню**

Служит для переключения между режимами маршрутизации и отображения состояния.

### **4 ИК-приемник**

Служит для приема сигналов с ИК-пульта дистанционного управления.

### **5 Кнопка блокировки**

Временно блокирует расположенные на передней панели органы управления, предотвращая тем самым случайное изменение схемы коммутации или выключение устройства. Когда они блокированы, светодиод над этой кнопкой светится ярким зеленым цветом. При первом нажатии кнопки органы управления блокируются, а при следующем происходит их разблокировка.

### **6 Кнопочный выключатель питания**

Служит для включения и выключения устройства (при этом светодиод меняет цвет с красного на зеленый).

### **7 Выходные разъемы HDMI A – H**

Используются для подключения дисплеев HDTV.

### **8 Порт для подключения внешнего ИК приемника**

Позволяет увеличить дальность дистанционного управления устройством.

### **9 Последовательный порт RS-232**

Служит для подключения средств управления по каналу RS-232. Через этот порт можно изменять конфигурацию 8x8 Crosspoint Matrix for HDMI 1.3. Подробнее этот вопрос рассматривается на стр. 13.

### **10 Входные разъемы HDMI 1 – 8**

Предназначены для подключения источников сигнала высокой четкости.

### **11 Гнездо питания 24 Впост**

 Используется для подключения поставляемого в комплекте источника питания 24 Впост.

### **ПОДКЛЮЧЕНИЕ КОММУТАТОРА 8X8 CROSSPOINT MATRIX FOR HDMI 1.3 И РАБОТА С НИМ**

### **Как подключить матричный коммутатор 8x8 Crosspoint Matrix For HDMI 1.3**

- 1. Прилагаемыми кабелями HDMI подключите источник сигнала высокой четкости к входу HDMI 1 коммутатора 8х8. Второй источник сигнала подключите к входу HDMI 2 и так далее.
- 2. Подключите дисплей HDTV к выходу HDMI A коммутатора 8х8. Второй дисплей подключите к выходу HDMI B и так далее.
- 3. Подключите к коммутатору прилагаемый источник питания 24 Впост, после чего вставьте его сетевой шнур в свободную электрическую розетку.
- 4. Светодиод на кнопочном выключателе начинает светиться ярким красным цветом, показывая тем самым, что коммутатор находится в режиме ожидания.
- 5. Подайте питание на дисплеи и источники сигнала. Включите матричный коммутатор 8x8 Crosspoint Matrix for HDMI 1.3, нажав кнопку питания на его передней панели. На дисплеях должно появиться естественное изображение высокой четкости HDMI с многоканальным цифровым звуковым сопровождением (если они оснащены средствами звуковоспроизведения).

ПРИМЕЧАНИЕ: Если источник сигнала и дисплей поддерживают 3D, сигнал через коммутатор 8x8 Crosspoint Matrix for HDMI 1.3 проходит в сквозном режиме. Для этого к выходу А должно быть подключено устройство отображения 3DTV.

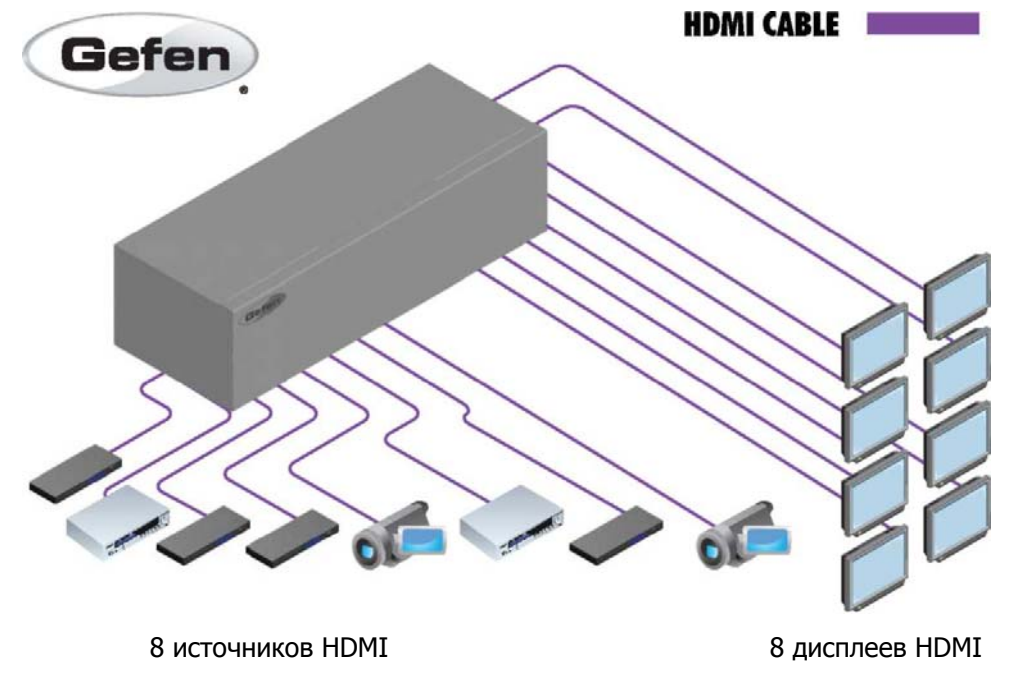

**EXT-HDMI1.3-848CPN**

## **УПРАВЛЕНИЕ КОММУТАЦИЕЙ С ПЕРЕДНЕЙ ПАНЕЛИ**

### **Как переключать входы и выходы**

ЖК-экран главного дисплея Gefen 8x8 Crosspoint Matrix for HDMI 1.3 вмещает 16 символов в двух строках. На нем отображается текущее состояние коммутации.

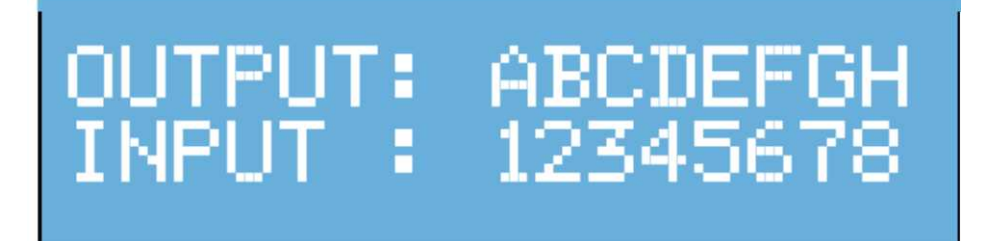

Первая строка соответствует выходам A – H, расположенным на задней панели устройства. Во второй строке отображаются входы, сигнал с которых подается на соответствующий выход. Входы нумеруются значениями от 1 до 8.

#### **Коммутация источника на дисплей**

1. Нажмите кнопку **Output+** (Выход+). Надпись на дисплее меняется: на нем остается один выход (зона) и соответствующий ему вход (источник).

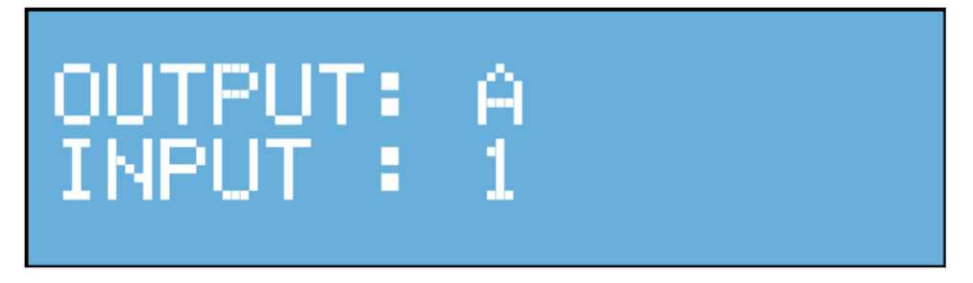

- 2. Нажимая кнопку **Input+** (Вход+) или **Input–** (Вход–), установите нужный номер входа (источника).
- 3. Нажимая кнопку **Output+** (Выход+) или **Output–** (Выход–), выберите нужный выход (зону).

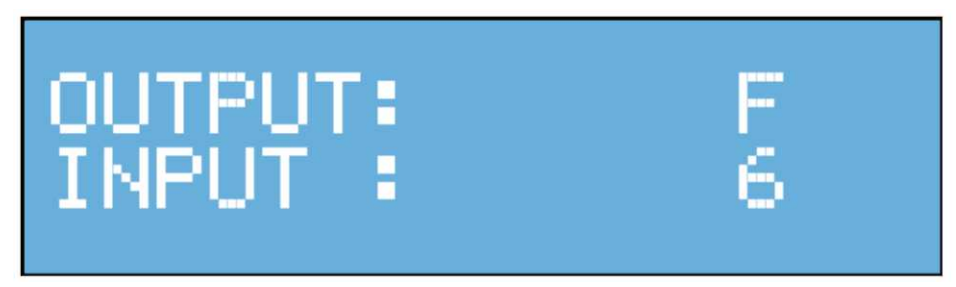

4. Нажав кнопку **Menu** (Меню), верните дисплей в режим отображения состояния маршрутизации.

### **ОПИСАНИЕ ПУЛЬТА ДИСТАНЦИОННОГО ИК-УПРАВЛЕНИЯ**

### **ИК-пульт дистанционного управления RMT-848IR**

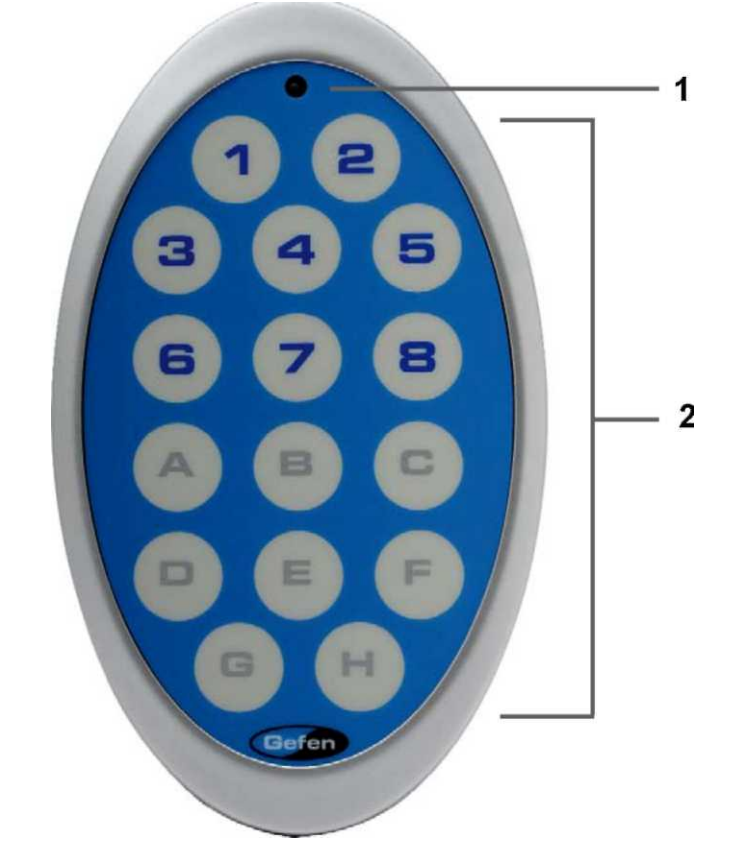

### **1 Светодиодный индикатор нажатия кнопки**

Загорается на краткое время при каждом нажатии любой кнопки.

### **2 Кнопки выбора дисплея <sup>и</sup> источника сигнала**

Позволяют выбрать, какой вход подключается к тому или иному выходу HDTV.

## **ПОДГОТОВКА ИК-ПУЛЬТА К РАБОТЕ**

### **Установка батарейки**

- 1. Снимите крышку батарейного отсека на задней панели пульта RMT-848IR.
- 2. Вставьте батарейку из комплекта устройства в предназначенное для нее гнездо. Положительный полюс (он обозначен знаком +) должен быть направлен вверх.
- 3. Установите крышку батарейного отсека на место.

В комплект пульта входит две батарейки. Одна из них необходима для работы, а другая является запасной.

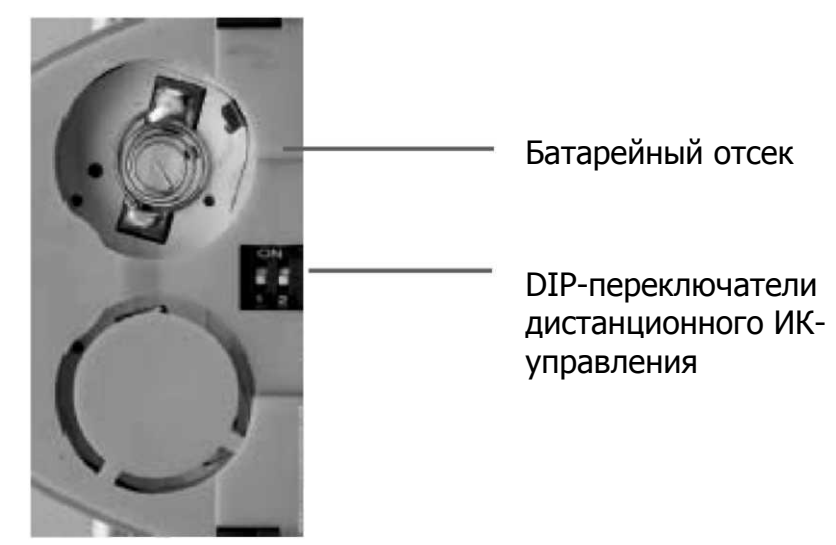

## **НАСТРОЙКА ИК-ПУЛЬТА УПРАВЛЕНИЯ**

### **Как устранить конфликты между кодами ИК-управления**

Если дистанционному управлению мешают сигналы с других ИК-пультов, можно попытаться сменить канал управления. Это делается с помощью DIPпереключателей, которые имеются на прилагаемом к коммутатору пульте.

Они находятся под крышкой батарейного отсека.

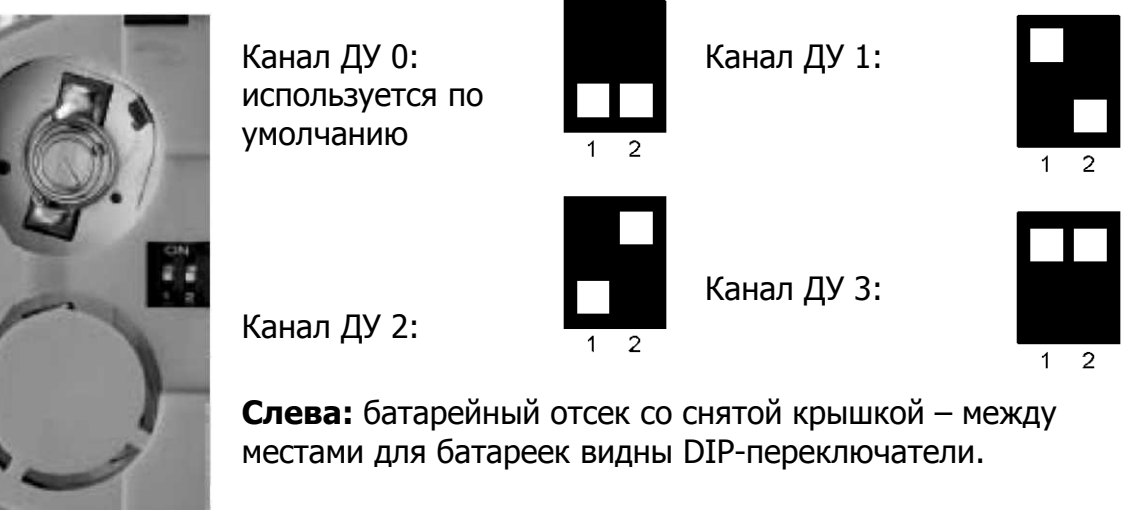

Очень важно, чтобы с помощью DIP-переключателей на пульте дистанционного управления был установлен тот же ИК-канал, что и на матричном коммутаторе Gefen 8x8 Crosspoint Matrix for HDMI 1.3 Если, например, DIP-переключатели пульта сдвинуты к цифрам 1 и 2, что соответствует каналу 0, то и коммутатор должен быть настроен на использование канала 0.

Как установить канал ИК-управления на коммутаторе Gefen 8x8 Crosspoint Matrix for HDMI 1.3, описано на стр. 12.

## **ИСПОЛЬЗОВАНИЕ ПУЛЬТА ИК-УПРАВЛЕНИЯ**

С помощью пульта дистанционного ИК-управления пользователь может переключать входные источники сигнала на различные выходы коммутатора. Для каждых двух выходов здесь отведена собственная группа из четырех кнопок, которые соответствуют четырем входным источникам сигнала. При их коммутации на различные выходы пользуйтесь приведенной ниже таблицей.

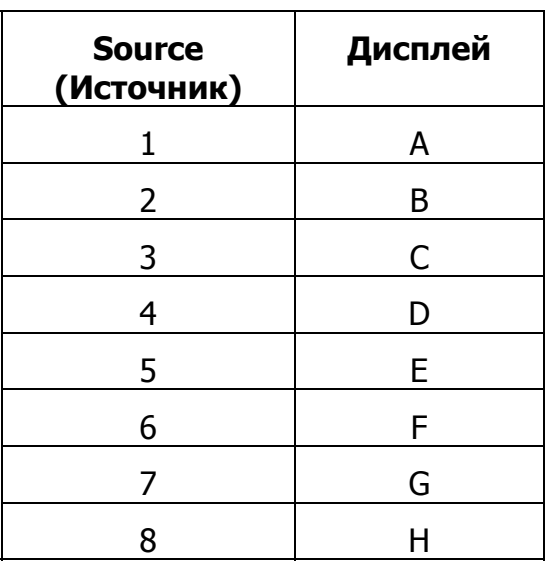

### **Таблица команд дистанционного ИК-управления матричным коммутатором Gefen 8x8 Crosspoint Matrix for HDMI 1.3**

### **Коммутация источников на дисплеи**

Кнопки 1 – 8 на пульте ДУ соответствуют входам HDMI с таким же номером на матрице. Кнопки с буквами от А до Н соответствуют выходам коммутатора. Чтобы подключить входной источник сигнала к тому или иному выходу, сначала нажмите на пульте ДУ кнопку с номером источника, а затем – с буквой, которой обозначен нужный выход.

### Пример:

Как вывести сигнал от источника, который подключен ко входу 6, на дисплей D.

- 1. Нажмите и отпустите кнопку 6 на пульте ДУ.
- 2. Нажмите и отпустите кнопку D.

На дисплей 4 выводится изображение от источника высокой четкости, который подключен ко входу 6 коммутатора Gefen 8x8 Crosspoint Matrix for HDMI 1.3. На передней панели под буквой D появляется цифра 6 – это означает, что на выход D поступает сигнал со входа 6.

## **УСТАНОВКА КАНАЛА ИК-УПРАВЛЕНИЯ НА МАТРИЦЕ**

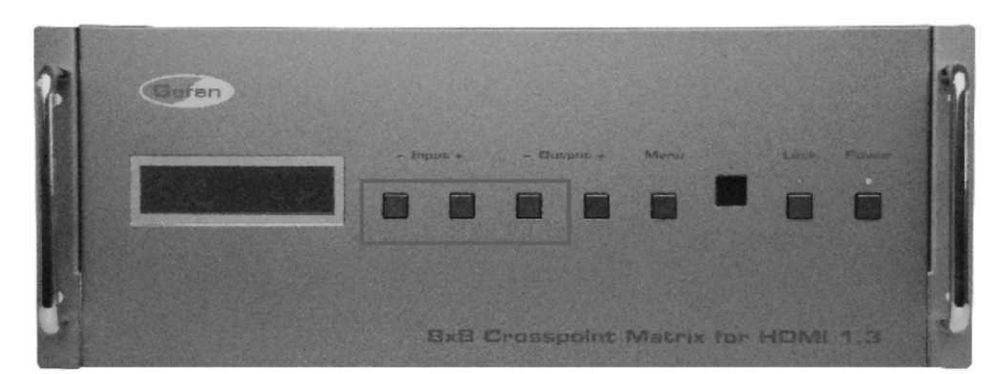

- 1. Одновременно нажмите кнопки **Input–** (Вход–), **Input+** (Вход+) и **Output–** (Выход–).
- 2. Главный дисплей приобретает вид, показанный на иллюстрации.

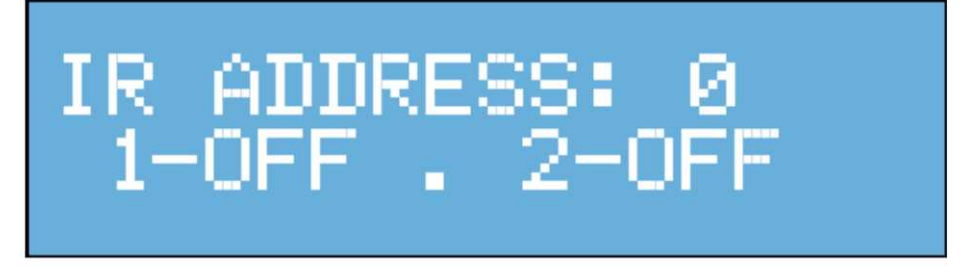

Переключение между состояниями ON (ВКЛ.) и OFF (ВЫКЛ.) производится нажатием кнопок **Input+** (Вход+) и **Input–** (Вход–). Их комбинации для различных номеров канала приведены в таблице ниже.

Очень важно, чтобы установленное здесь значение канала совпадало с тем, которое установлено на пульте дистанционного ИК-управления. Если, например, оба DIP-переключателя на пульте находятся в нижнем положении (канал 0), на пульте также должен быть установлен канал 0 (IR Address: 0; 1– OFF . 2–OFF).

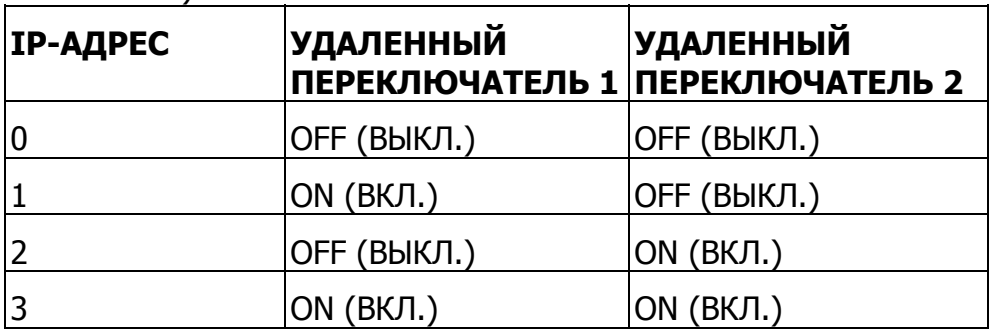

После того, как нужный ИК-канал установлен, нажмите кнопку **Menu** (Меню).

## **ПОСЛЕДОВАТЕЛЬНЫЙ ИНТЕРФЕЙС RS-232**

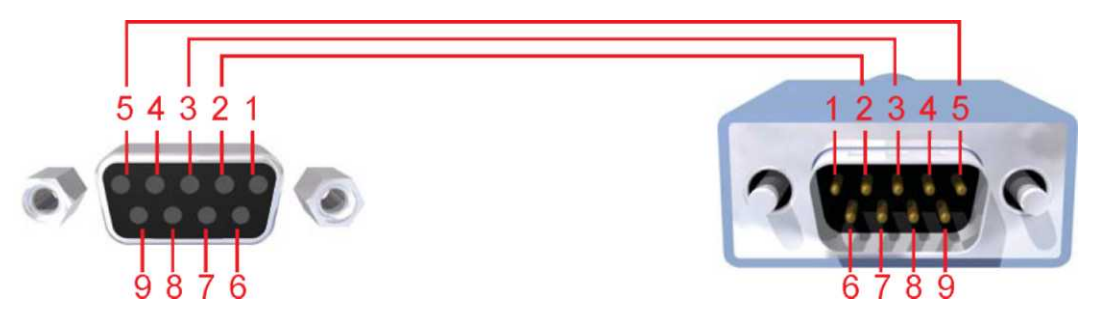

На интерфейсе RS-232 используются только контакты 2 (RX), 3 (TX), и 5 (Общий).

Наличие такого интерфейса намного упрощает интеграцию с автоматизированными системами управления, использующими команды RS-232. Для конфигурации порта пользовательской системы применяйте описанные ниже параметры настройки.

Передача того или иного цифрового кода ASCII эквивалентно нажатию соответствующей кнопки на ИК-пульте дистанционного управления.

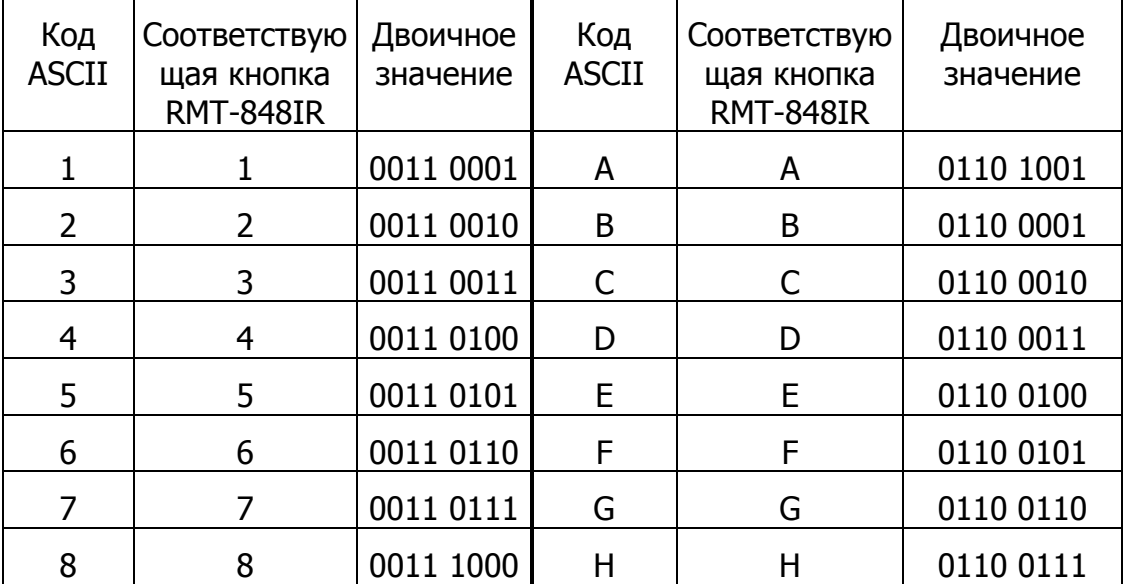

Таблица двоичных значений

### **Параметры RS-232**

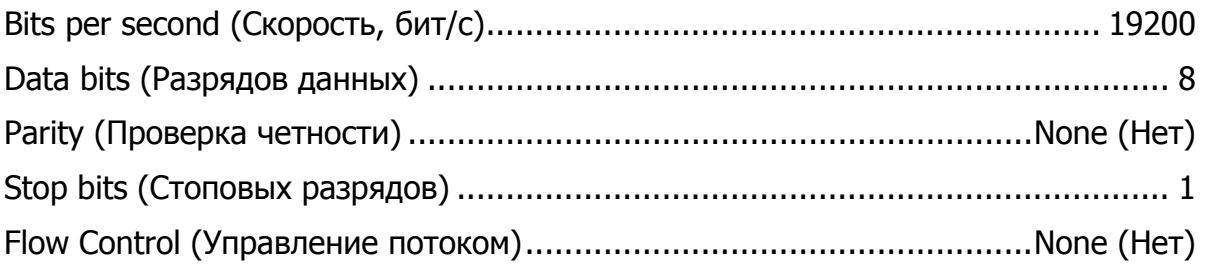

Для ускорения работы устройства используется упрощенный синтаксис команд. Регистр букв в командах RS-232 не учитывается.

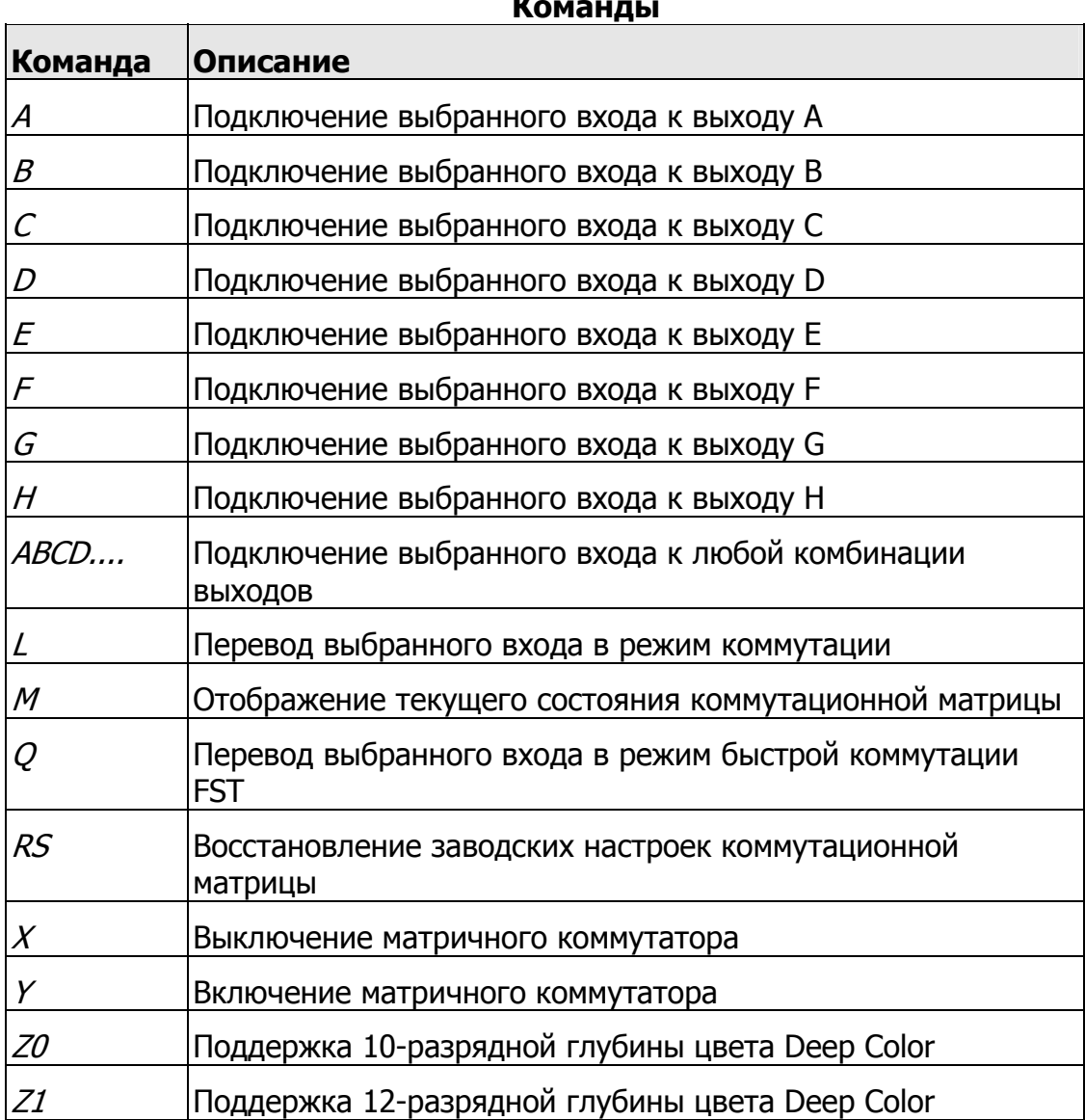

#### **Команды**

### **Команда А**

Подключение выбранного входа к выходу A

Синтаксис:

A[без пробела]param1

Параметры:

*param1* Вход HDMI (Источник)  $[1 - 8]$ 

Пример:

A5 – подключение входа 5 к выходу А

### Примечания:

Для индивидуальной коммутации к другим выходам (B – H) используется такой же синтаксис команды, но вместо значения А вставляется буква от B до H. Чтобы подключить сигнал со входа 7 на выход Е, например, следует подать команду

E[без\_пробела]7

Подробнее см. таблицу на стр. 14

### **Команда множественной коммутации ABCD...**

Подключение выбранного источника сигнала к любой комбинации выходов

Синтаксис:

param1[param1a][param1b][param1c]...param2

### Параметры:

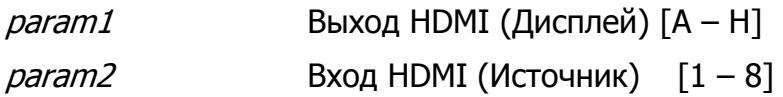

Пример:

ABFGH6 коммутирует сигнал со входа 6 на выходы A, B, F, G и H.

### Примечания:

Команда может содержать только один номер входа.

### **Команда L**

Перевод выбранного входа в режим коммутации.

### Синтаксис:

L[без пробела]param1

### Параметры:

*param1* Вход HDMI (Источник)  $[1 - 8]$ 

### **Команда M**

Вызов информации о текущем состоянии матрицы в дополнение к номеру версии микропрограммы.

### Параметры:

Отсутствуют

### **Команда Q**

Перевод выбранного входа в режим быстрой коммутации FST

### Синтаксис:

Q[без пробела]param1

Параметры:

*param1* Вход HDMI (Источник)  $[1 - 8]$ 

### **Команда RS**

Восстановление исходного состояния матрицы (A=1, B=2, C=3, D=4, E=5, F=6, G=7, H=8). Адрес канала ИК-управления сбрасывается на 0.

Синтаксис:

rs

Параметры:

Отсутствуют

### **Команда X**

Выключение коммутатора Gefen 8x8 Crosspoint Matrix for HDMI 1.3.

Синтаксис:

x

Параметры:

Отсутствуют

### **Команда Y**

Включение коммутатора Gefen 8x8 Crosspoint Matrix for HDMI 1.3.

Синтаксис:

y

Параметры:

Отсутствуют

### **Команда Z0**

Изменение EDID и принудительный переход на 10-битную глубину цвета Deep Color.

Синтаксис:

z0

Параметры:

Отсутствуют

### **Команда Z1**

Изменение EDID и принудительный переход на 12-битную глубину цвета Deep Color.

Синтаксис:

### z1

Параметры:

Отсутствуют

## **БЫСТРАЯ КОММУТАЦИЯ FST**

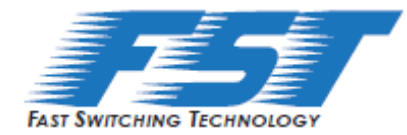

### **Технология быстрой коммутации FST**

Функция FST (Fast Switching Technology) представляет собой реализацию протокола HDMI 1.3, выполненную фирмой Gefen. Она призвана ускорить довольно длительный процесс аутентификации HDMI на основе спецификаций HDMI и HDCP.

Ускоряя коммутацию источников аудио- и видеосигнала, технология FST заметно улучшает работу мультимедийных систем с несколькими дисплеями HDTV.

Она позволяет подключать и отключать, либо включать и выключать дисплеи HDTV так, чтобы это не сказывалось на работе других источников высокой четкости, сигнал с которых подается на другие дисплеи.

### **РЕЖИМ FAST (БЫСТРЫЙ)**

Перевод матричного коммутатора в режим FAST ускоряет подключение и отключение источников сигнала высокой четкости, а также включение и выключение дисплеев HDTV.

ПРИМЕЧАНИЕ. При переходе из режима SLOW в режим FAST экраны подключенных к матрице дисплеев на мгновение мигают.

### **РЕЖИМ SLOW (МЕДЛЕННЫЙ)**

В режиме медленной коммутации матричный коммутатор выполняет стандартный процесс аутентификации в соответствии со спецификациями HDMI и HDCP. Режим SLOW рекомендуется в тех случаях, когда источник сигнала не поддерживает работу с несколькими устройствами.

## **БЫСТРАЯ КОММУТАЦИЯ FST**

### **Переключение между режимами FST и SLOW коммутации**

Каждый вход HDMI можно перевести в режим FAST или SLOW. Для улучшения работы системы рекомендуется применять режим коммутации FST.

1. Нажмите на кнопку **Menu** (Меню) на передней панели.

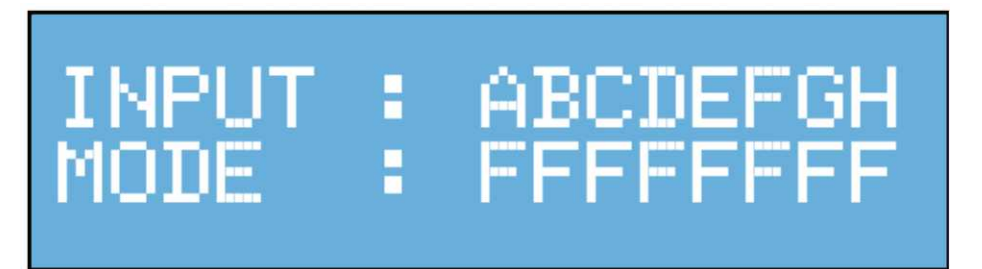

Под буквенным обозначением каждого входа отображается режим коммутации. Буква **F** указывает на то, что данный вход находится в режиме FAST. Те же входы HDMI, которые работают в режиме медленной коммутации, помечаются буквой **S**.

2. Нажмите кнопку **Output+** (Выход+) на передней панели.

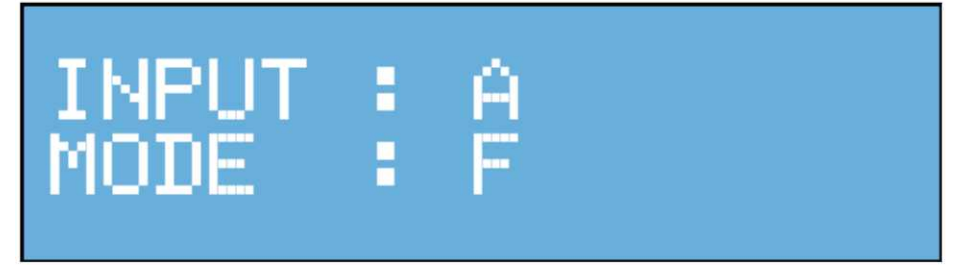

На экран выводится информация об одном выходе и одном входе коммутатора. Здесь можно изменить режим коммутации данного входа.

3. Переключение между режимами FAST и SLOW производится нажатием кнопок **Input+** (Вход+) и **Input–** (Вход–). На приведенной ниже иллюстрации вход HDMI 1 находится в режиме медленной коммутации.

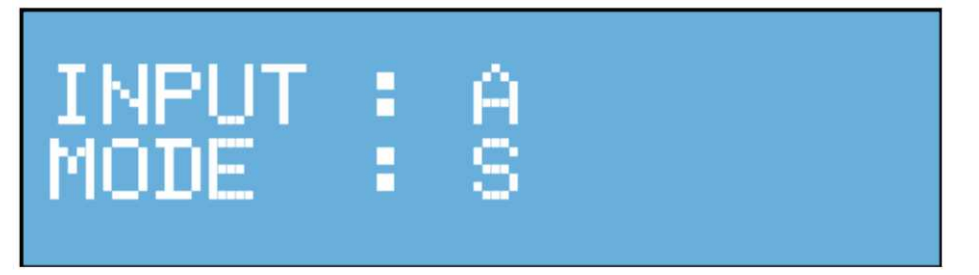

## **БЫСТРАЯ КОММУТАЦИЯ**

4. После того, как нужный режим коммутации установлен, нажатием кнопки **Menu** (Меню) сохраните внесенные изменения.

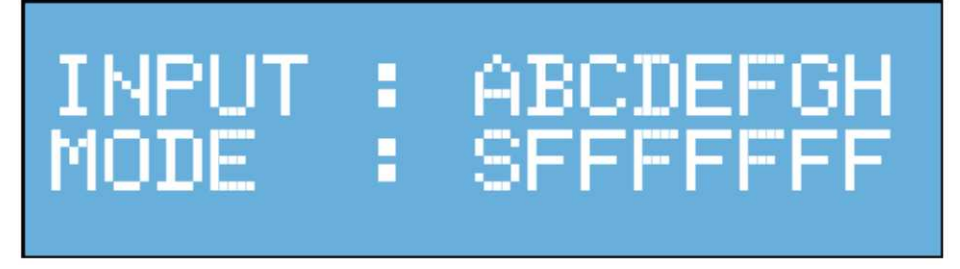

Какие входы работают в режиме медленной коммутации, а какие – в режиме быстрой, показано на главном дисплее передней панели.

Еще раз нажав кнопку **Menu** (Меню), верните дисплей в режим отображения состояния маршрутизации.

## **УПРАВЛЕНИЕ ПОСРЕДСТВОМ EDID**

### **Внешнее управление EDID**

Матричный коммутатор 8x8 Crosspoint Matrix for HDMI 1.3 поддерживает технологию управления посредством EDID. Перед тем, как начать трансляцию видео- или аудиосигнала, источник считывает информацию EDID (Extended Display Identification Data – расширенные идентификационные данные дисплея) с подключенного к сплиттеру выходного устройства. В ней указывается, аудиои видеосигналы какого типа поддерживается этим устройством.

Матричный коммутатор 8x8 Crosspoint Matrix for HDMI 1.3 обеспечивает подключение нескольких источников сигнала к нескольким выходам, следовательно возникает необходимость считывать данные EDID с нескольких устройств. Управление с использованием EDID очень важно для обеспечения совместимости между всеми устройствами.

### **Данные EDID, копируемые со выхода А**

- Поддерживаемые разрешения.
- Поддержка 3D.
- Аудиофункции.

### **Подключение дисплеев**

- Если к выходу А устройство не подключено, никаких изменений в данные EDID не вносится, и продолжают использоваться прежние. Такое положение сохраняется вплоть до подключения к выходу А дисплея и перезагрузке коммутатора.
- Данные EDID пересылаются с выхода А на вход. Отсюда же копируется блок данных об аудиофункциях. Копирование производится только после сброса матрицы или перезагрузки коммутатора.

## **МОНТАЖ В СТОЙКЕ**

В комплект матричного коммутатора входит набор крепления для монтажа в стойке 5U. Как производится эта операция, описано ниже.

- 1. Найдите по 4 винта с каждой стороны коммутатора.
- 2. Выверните эти винты (они расположены ближе к передней панели).
- 3. Прикрепите этими винтами стоечное крепление к боковой панели так, чтобы его ручка была направлена в сторону передней панели.
- 4. Повторите такую же операцию на другой боковой панели коммутатора.
- 5. Поверните коммутатор передней панелью к себе, возьмитесь за обе ручки стоечных креплений и вставьте устройство в ячейку стойки. Продвиньте коммутатор вглубь ячейки до упора. Закрепите коммутатор в стойке четырьмя прилагаемыми винтами.

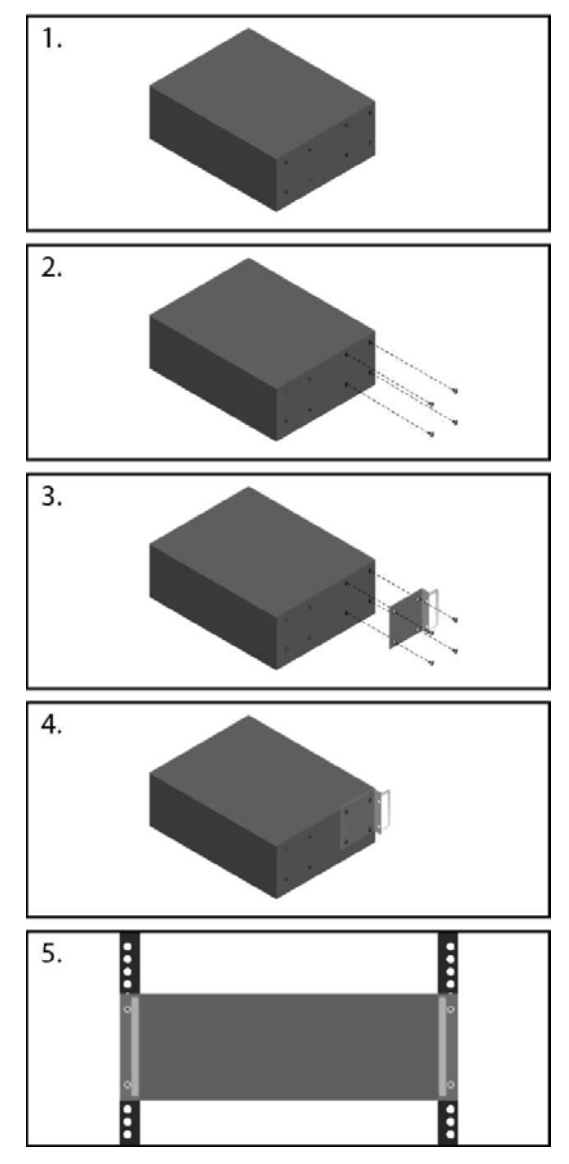

## **ТЕХНИЧЕСКИЕ ХАРАКТЕРИСТИКИ**

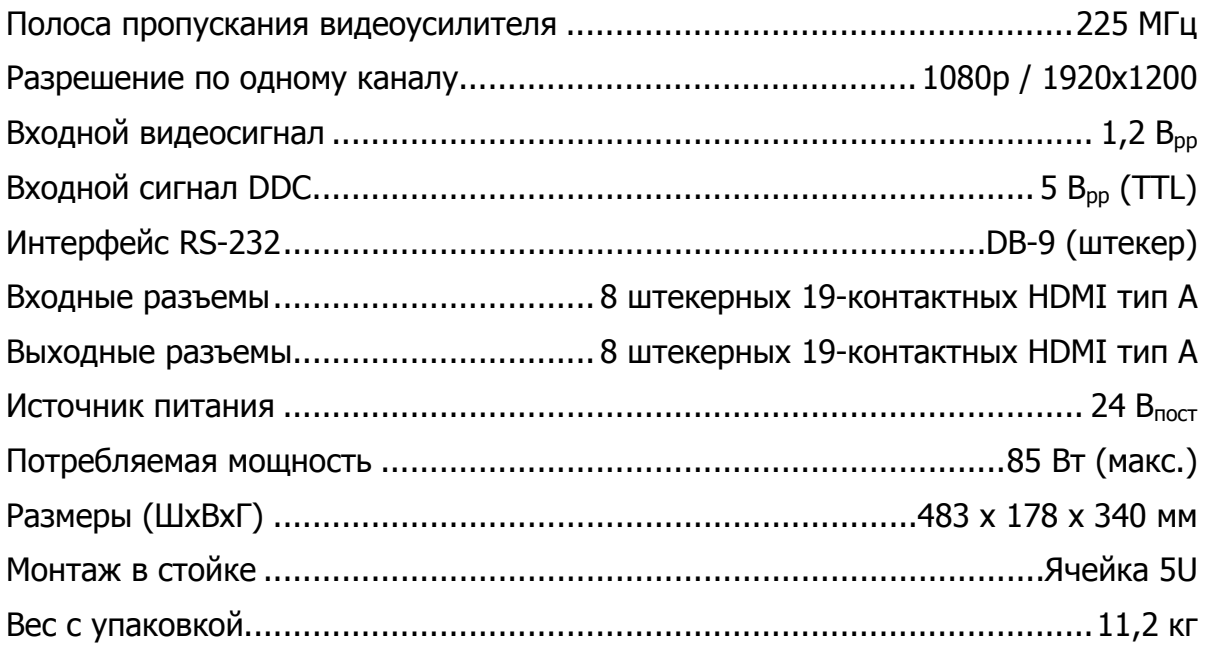

### **Ред. А4R1\***

**\*** - Адаптированный перевод редакции А4 на русском языке.

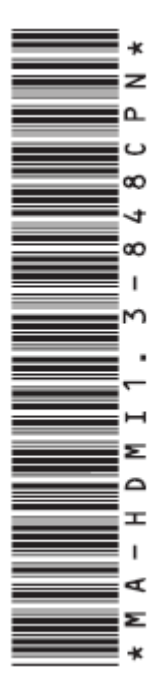

www.gefen.ru info@gefen.ru

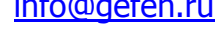

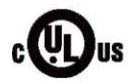

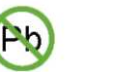

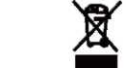

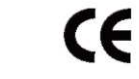

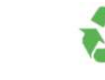

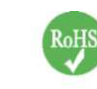

Источники питания настоящего изделия сертифицированы в соответствии с UL.